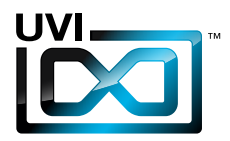

# RØTARY

## ソフトウェア ユーザー マニュアル

Software Version 1.0 JP 170325

UVI.NET

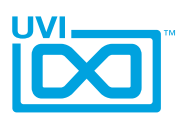

### ソフトウェア使用許諾(EULA)

#### 以下の規約を理解、承諾するまで、本製品の使用はお控えください。 本製品をお客様あるいはお客様が許可した方が使用することは、本規約に同意したことになります。

本エンドユーザーライセンス規約(以下"EULA"または"本規約"といいます)は、お客様と UVI(所在地:159 rue Amelot, 75011 Paris - France)の間で交されるUVIの作成し たソフトウェア、書類およびその他のマテリアルの使用に関するライセンス規約になります。

本規約に同意しない場合は、直ちにUVI製品(以下"本製品"と呼ぶ場合もあります)の登 録、インストールもしくは利用を中止してください。

UVI製品の使用、あるいは第三者に使用許諾をした場合、本規約に同意するものとします。

#### A- ライセンス許諾

- 1. UVIは以下の利用規約に基づき、お客様に本製品の非独占オーソライズドコピー使 用権を許諾します。
- 2. UVI製品のライセンスはシングルユーザーライセンスです。お客様の所有するコン ピューターまたはiLokドングルに最大3台まで認証して使用することが可能です。
- 3. ソフトウェアライセンスでは、第三者への賃貸または貸与する権利はありません。こ れらの行為は禁じられています。
- 4. 本規約は、別項で記載する規定に該当しない限り、ソフトウェアライセンスを第 三者に移譲、再販することが可能です。その際、iLokアカウントから"Transfer License"の手続き申請を行い、iLokライセンス管理をするPace社にライセンス移 行手数料(ライセンスごとに25米ドル、最大50米ドル)を支払います。その後、同社 からの依頼を受けてUVIの承認と譲渡先へのシリアル移行を取り仕切ります。移譲 後、元のライセンス登録は削除されます。iLokへの申請手続き、連絡は英語でおこな います。
- 5. バンドルで入手した個々の製品、あるいは他の製品へのアップグレードやクロスグ レードに使用した製品の再販およびライセンス移譲の認可はありません。
- 6. 購入された製品に含まれているサウンドやサンプルは、追加ライセンス料の支払い やUVIへのソースアトリビューションを提供することなく、商用の制作、録音物に使 用できます。
- 7. 本規約は、再販もしくは配布利用の為に本製品を使用することを禁じます。その範 囲は、他のディスクやデバイスに収録、再フォーマット、ミックス、混合、フィルター、 再合成に及びます。サウンド、マルチサウンド、サンプル、マルチサンプル、ウェーブ テーブルに組込むための編集行為、サンプラーやマイクロチップなどソフトウェア、 ハードウェアを問わず、全てのサンプル再生装置のためのプログラムやパッチ編集 も禁止事項に含まれます。本製品を他者が利用するサンプリングまたはサンプル再 生デバイスの為の販売、あるいは配布することは出来ません。
- 8. ライセンス違反が認められた時点で、本契約は終了します。その場合、コピーを含 め、全てのUVIソフトウェアとドキュメントを速やかにUVIに返還しなければなりま せん。
- 9. UVIの保有する全ての権利は、本書で明示していません。

#### B- ライセンス認証

- 1. UVI製品の使用にあたり、シリアル番号の登録(uvi.net/register)とデバイスのラ イセンス認証が必要です。UVIは、製品のライセンス認証にPace AP社のiLokシス テムを採用しています。認証にiLokアカウントの取得とiLok License Manager(い ずれも無料)も必要です。iLokアカウントは、シリアル番号登録時にUVIウェブサイ トを通じて取得できます。iLok License ManagerはUVI WorkstationやFalcon とともにインストールされます。UVI製品は、未登録、未認証の状態で使用するこ とはできません。
- 2. 製品シリアル番号の登録をする際、UVIデーターベース上に登録されたお客様の姓 名、メールアドレス、住所が必要です。未登録の場合、UVIアカウントを作成します。 UVIは128ビット暗号化されたSSL接続の最新の通信保護規格を採用しています。 お客様からの情報をウェブ経由で安全に当社サーバーに送ることが可能です。UVI の個人情報に関する扱いについてはこちらをご覧下さい:https://www.uvi.net/ privacy-policy
- 3. UVI製品のライセンスは、最大で3つのiLokドングルもしくはコンピューターに認 証して同時使用が可能です。ライセンス認証と解除は、専用ソフトウェアのiLok License Managerを通じて行います。

#### C- ソフトウェアの保護

お客様は、本製品にコピープロテクションが使用されていること、本製品を利用するにあ たってコピープロテクションに関する操作を行うことに同意するものとします。お客様は、 UVI によって実装されたコピープロテクション技術の回避、改造あるいは変更を加えない ことにも同意するものとします。

,,,,,,,,,,,,,,,,,,,,,,,,,,,,,,,,,,,,,

#### D- 所有権

本製品の所有権、封入されているデジタル記録された音の権利は、(いかなるコピーも) UVIによって保持されます。本製品のコピーは、本規約に基づいてお客様に提供されます。 本製品のライセンス(ソフトウェアを利用する権利)のみがお客様によって購入されたもの です。

#### E- 契約期限

この合意による契約期限は、本製品のパッケージの開封あるいは使用を開始し、終了する ー・ロン・・・・・・・・・・・・・・・・・・。<br>まで有効です。お客様がこの期限条件内に何かを破棄した場合、この契約は終了します。終 了に際して、UVI に本製品のコピーおよび関連書類をすべて破壊し返却することで、契約 の終了に同意するものとします。

#### F- 規制

本契約に基づく許可される場合を除き、本製品および関連書類の販売、リース、賃貸、ライ センス許可、配布、転送、複製、再プロデュース、公開、改造もしくはタイムシェアは禁じら れています。

#### G- NFR(転売不可)シリアルと無料製品

シリアル番号に"NFR"の記載があるUVI製品のライセンス(以下"NFR"といいます)は、デ モ、テストあるいは評価利用のために用意されています。NFRは商用利用不可で、転売、移 譲をすることはできません。NFRにはアップグレード、クロスグレードなどの特別セールオ ファーから除外されます。同様に関連したバウチャー (割引券)の発行を受け取ることもで きません。さらにNFRの所有者は、商用バージョンの製品に同梱されているバウチャーを 受け取る権利もありません。

無料製品はUVI、あるいはUVIと提携する第三者がプロモーション目的など、製品バン ドル等の方法によって無料配布された製品(ライセンス)を指します。無料製品は商用 バージョンと同様、商用利用可能ですが、NFRライセンスと同様、転売、移譲をすることは できません。また、認証デバイスの破損等に関するライセンス復帰の対象外にもなりま す。"NFR"と記載された無料製品のライセンス規約は、無料製品の規約が優先されます。

#### H- サポート責務の免除

UVIは可能な限り、製品使用ための技術的な問題解決に努めます。ただし、UVIは追加情 報、ソフトウェア、技術情報、ノウハウ、サポートを提供したり、利用できるようにする義務を 負いません。

#### I- 仕様とシステム条件

本製品の技術仕様は、推定あるいは近似値で記載している場合があります。環境が千差 万別であるため、これらの値は目安であり、互換性や動作を保証するものではありません。 UVIは動作に必要な条件をすべてウェブサイト記載しています。 エンドユーザーは、製品の購入前にエンドユーザーのデバイスがUVI製品のシステム条

ーン1ー ファーに、<sub>公出シ海バ海にーン1</sub>ー ファーシン・イン・3 5 vistil ジン・フェス<br>件を満たしていること、および該当製品がエンドユーザーの要件を満たしているを確認す る責任を負います。

本規約はフランス共和国の法律に基づいて制定されています。解釈をするにあたって、英 語版のEULAを使用します。 ©2017 UVI. All rights reserved. 全ての登録商標はその権利帰属者の所有物です。

,,,,,,,,,,,,,,,,,,,,,,,,,,

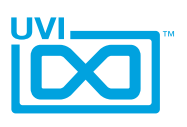

### 目次

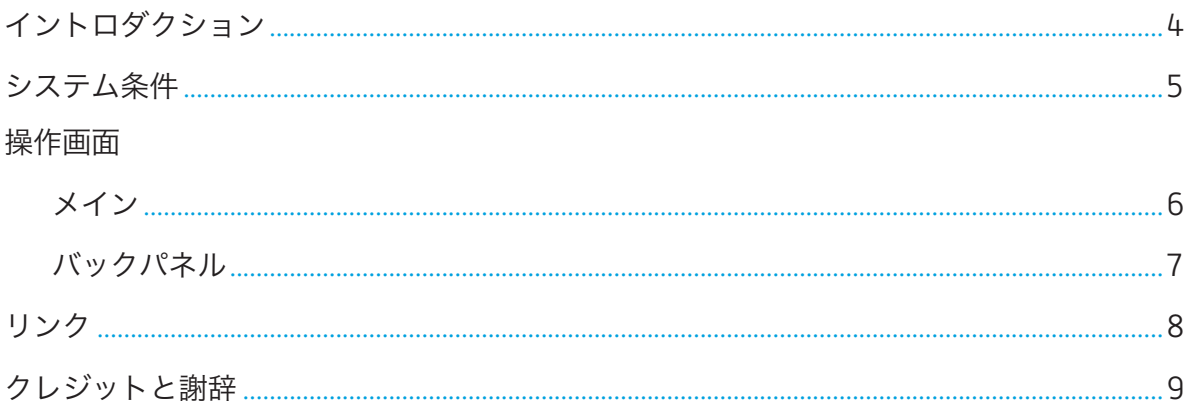

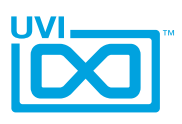

## <span id="page-3-0"></span>イントロダクション

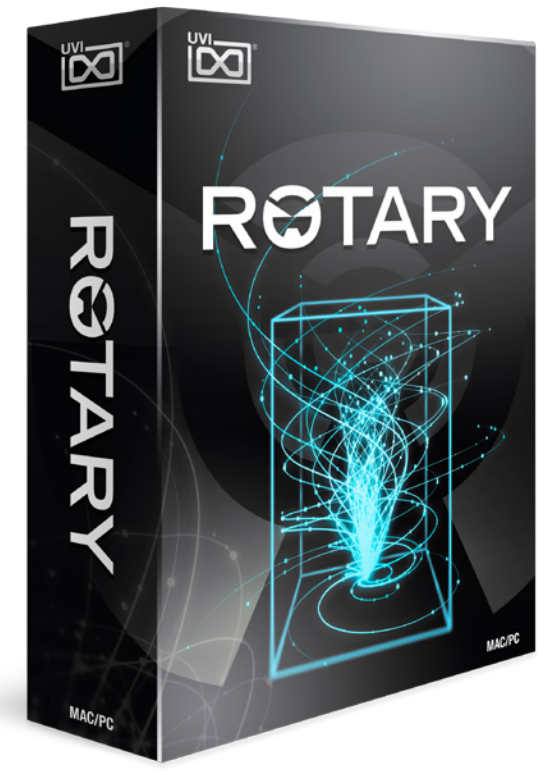

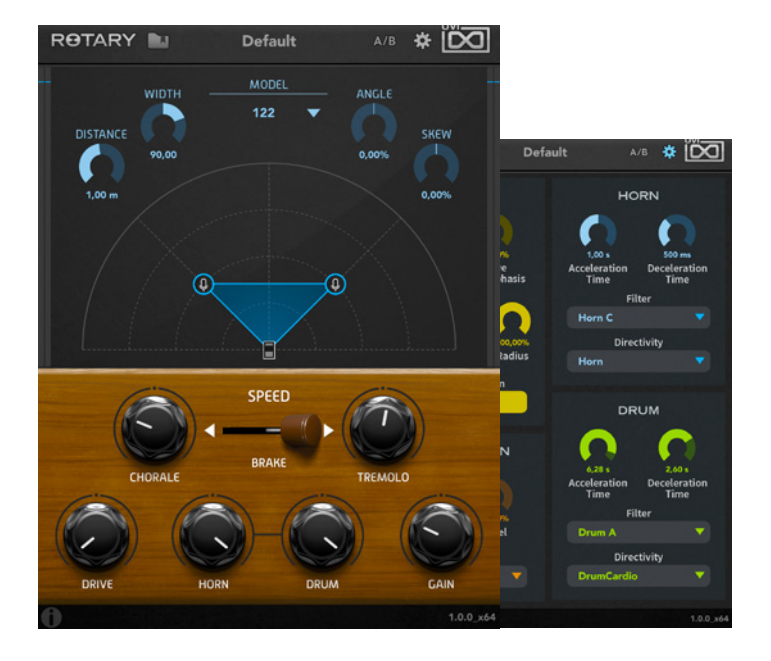

,,,,,,,,,,,,,,,,,,,,,,,,,,,,,,,,,,,,,

#### Rotary

#### ロータリーサウンドの進化

#### 概要

1940年代に誕生したロータリースピーカーキャビネットは、回転式のドラ ムウーハーとホーンツイーターによるドップラー効果が特徴でした。この構 造による倍音、そしてトレモロやビブラート効果はサウンドに豊かさと幻想的 な印象をもたらします。この革新的なスピーカーはすぐさま、ジャズオルガン 奏者に広まり、やがていまではブルースやロックレジェンドと称されるミュー ジシャン達にも普及されていきました。Buddy Guy、Jimi Hendrix、Robin Trower、Pink Floyd、The Beatles… そしてこの巨大な装置をによる効 果を再現すべく、多くのギターストンプメーカーからこの効果のエフェクトが リリースされました。

しかしこの特徴的な効果はハードウェア、ソフトウェアに関わらず、これまで 実機を超える存在は誕生しませんでした。Rotaryはモダン技術の粋によって この難関に挑戦した結果です。現代のアーティストとプロオーディオエンジ ニアのためにオリジナルキャビネットの特徴と魅力を忠実に再現し、メンテ ナンスフリーで、多様性と高いカスタマイズ性を持ったミュージックツールと してRotaryを完成させました。シンプルで直観的な操作画面は効率の良い ワークフローとインスピレーションの刺激を両立しました。高精度のステレ オマイクポジショニング、豊富に用意されたバックパネルコントロールを装 備し、これまでにない多彩なサウンド効果を思いのままにします。そのため、 Rotraryは一般的に用いられるオルガンやギターのみならず、その他の楽器 やボーカルにも効果的です。倍音を強調し、聴覚を刺激する奥深いサウンド ムーブメントをもたらします。

#### アプローチ

ロータリースピーカーの音色は、様々な要素によって完成されます。キャビ ネット、ホーン、ドラムスピーカー、モーター、ベルト、アンプそして箱鳴りが複 雑に作用してその特徴的な効果が生まれます。魔法に等しいその絶妙な組 み合わせと作用が、ロータリーエフェクトの完全再現の障壁でもありました。 UVIはこれらの要素の一つ一つ丹念に研究し、まず完全再現を目指しまし た。しかし、ゴールはそこではありません。内部構造をすべて独立コントロー ル可能にし、このことによって、実機を超えたエフェクト効果を実現するこ とに成功しました。

Rotaryのベースモデルは一つではありません。高精度にフィジカルモデリン グされたキャビネットを複数用意しています。どのモデルも電気的、そして音 響的な特性、特徴を丹念に再現されています。周波数特性、ハーモニックディ ストーション、反響や音波の拡散など、何度もテストと修正を重ねた結果が Rotaryです。さらにアルゴリズム演算の最適化を図り、その性能からは想像 できないほど、驚異的な低CPU負荷とシステム条件を可能にしています。

#### 造像を超えたロータリーエフェクト、革新的な効果

Rotaryはビンテージエフェクト効果を現代的なコントロールでの操作を可 能にしたプラグインエフェクトです。そして、実機では不可能な効果や、思いの ままの設定も実現します。洗練されたエンジンによって、直観的かつ深いコン トロールを効率の良いワークフローでおこなえます。一般的なオルガンや ギターだけではなく、様々な楽器、そしてボーカルにもぜひご利用ください。 Rotaryはロータリーエフェクトの新たな一歩を刻む、伝統と革新を両立した プラグインです。

## <span id="page-4-0"></span>**ROTARY**

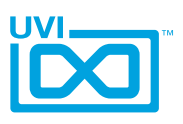

## システム条件

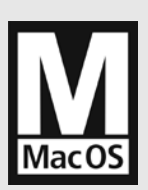

#### 互換性

AU/VST/AAX 対応の DAW

#### 動作検証済みのDAW:

Digital Performer 8以降、 ProTools 11以降、Logic 9以 降、Cubase 7 &以降、 Nuendo 6以降、Ableton Live 8以 降、Studio One 2以降、Garage Band 6、Maschine 1 & 2、Tracktion 4以降、Vienna Ensemble 5、Reaper 4以降、 Main Stage 3、MuLab 5.5以降

#### 最低システム条件

- Mac OS X 10.7 以降 (64-bit / 32-bit 対応)
- Intel プロセッサ、4GB RAM

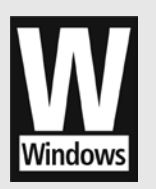

### 互換性

VST/AAX 対応の DAW

動作検証済みの DAW:

Digital Performer 8 以降、 ProTools 11 以降、Cubase 7 以降、 Nuendo 6 以降、Ableton Live 8 以降、Studio One 2 以降、Maschine 1 & 2、Tracktion 4 以降、Vienna Ensemble 5、Reaper 4 以降、MuLab 5.5 以降、Sonar X3 以降、Ability

#### 最低システム条件

- Windows 7 以降 (64-bit / 32-bit 対応)
- Intel プロセッサ、4GB RAM

### iLokシステムによる柔軟なライセンス認証

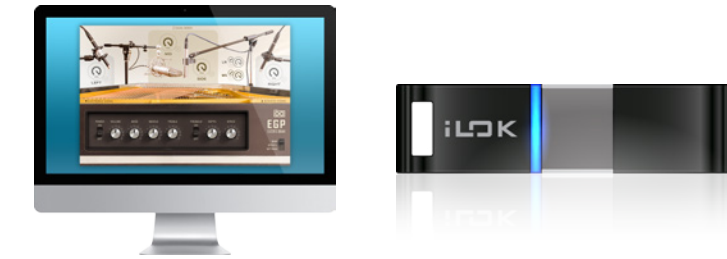

UVI製品のライセンスは、コンピューター、iLokキー問わず、合計3つのデバイスに認証して同時に使用できます。 ライセンスの管理と認証は専用のソフトウェア iLok License Manager 上で簡単におこなえます。

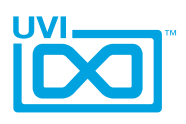

#### <span id="page-5-0"></span>操作画面 - メイン

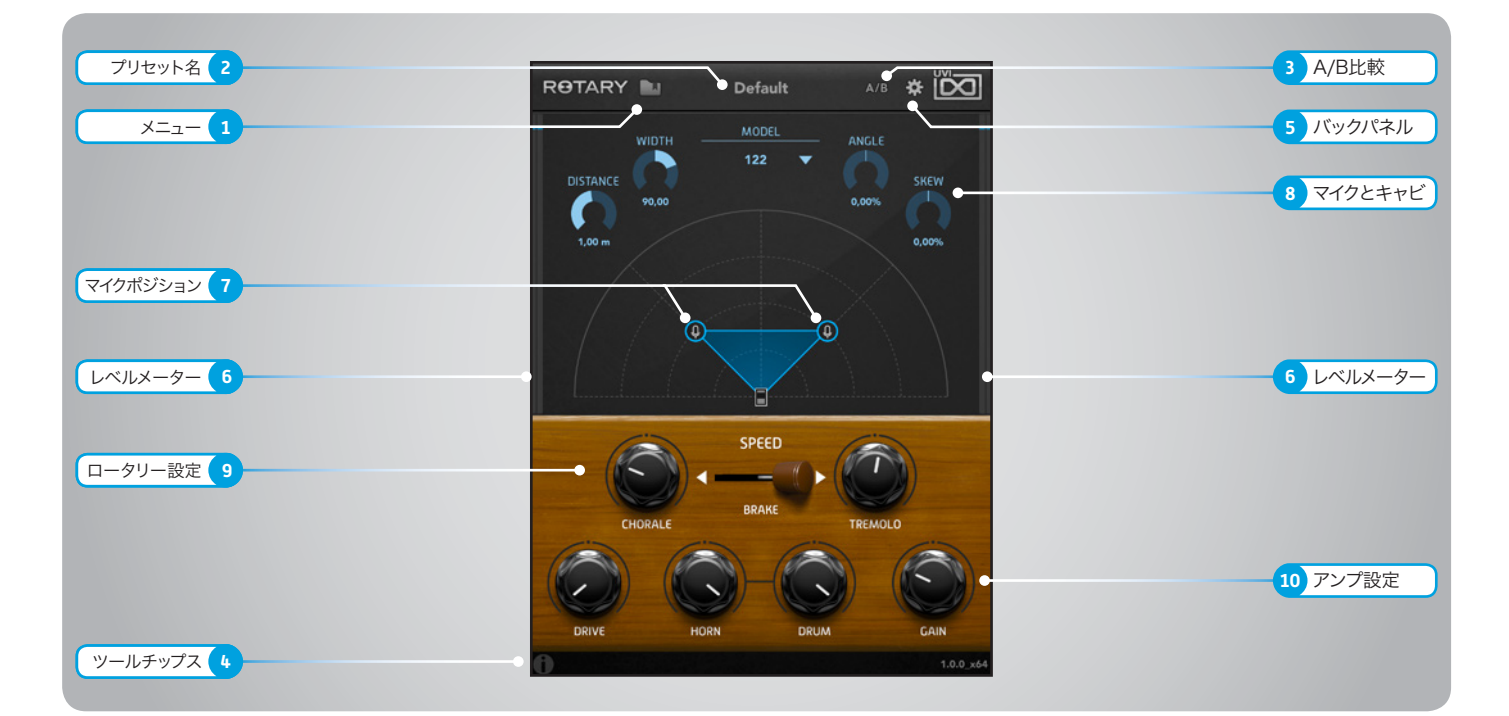

1 メニュー

マウスクリックすることで、プリセットに関するメ ニューが表示されます。

» Rotaryプリセットの読み込みと保存をします。 ロード(Laod)を選択するとコンピューター 内にあるプリセットを開くことができます。

セーブ(Save)を選択すると現在の設定を保存 することができます。

- » Factory Presets(ファクトリープリセット) UVIが予め用意されたプリセットの選択と読 込をします。
- » User Presets(ユーザープリセット) デフォルトの場所に保存されたユーザープリャッ トの選択と読込をします。

#### 2 ▶ プリセット名

プリセット名を表示します。

#### 3 ▶ A/B比較

設定のスナップショットを一時記憶し、効果の比 較に使用します。

- » 最初のクリック 現在の設定をスナップショットAとして記憶しま す。
- » その後のクリック スナップショットAとその後に設定した状態(ス ナップショットB)の切替をします。

4 ▶ ツールチップス

マウスカーソルを置いた(マウスオーバーした)パ ラメーターに関する情報(英語)を表示します。

- 5 ▶ バックパネル オプション設定画面を開きます。
- 6 ▶ レベルメーター 入力(左)と出力(右)レベルを表示します。
- 7 マイクポジション

マイクアイコンのドラッグでそのポジションを設 定します。画面上のパラメーター値はこの設定と 連動します。

#### 8 ▼マイクとキャビネット設定

- » MODEL(モデル) キャビネットモデルを選択します。
- » DISTANCE(ディスタンス) マイクとスピーカーキャビネットの距離を設定し ます。(0.1 ~ 2m)
- » WIDTH(ウイドス) 2つのマイク間隔(開口角)を設定します。 (±180度)
- » ANGLE(アングル) キャビネットに対するマイクの設置角度を設定し ます。(±100%)
	- » SKEW(スキュー) マイクポジションの非対称率を設定します。 (±100%)

9 ▶ ロータリー設定

- » SPEED(スピード) スピーカーの回転スピードを設定します。 CHORALE(コーラル)= スローモード
	- BRAKE(ブレーク)= 停止 TREMOLO(トレモロ)= ファーストモード
- » CHORALE(コーラル) 低速モードの回転スピードを設定します。 (0.1 ~ 3kHz)
- » TREMOLO(トレモロ) 高速の回転スピードを設定します。  $(3 - 10kHz)$

#### <sup>10</sup> アンプ設定

- » DRIVE(ドライブ) アンプの入力ゲインを設定します。全体サチュ レーションと偶数/奇数倍音効果をコントロール します。
- » HORN(ホーン) ホーンスピーカーの音量を設定します。
- » DRUM(ドラム) ドラムスピーカーの音量を設定します。
- » GAIN(ゲイン) 出力ゲインを設定します。

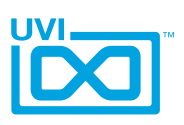

## <span id="page-6-0"></span>操作画面 - バックパネル

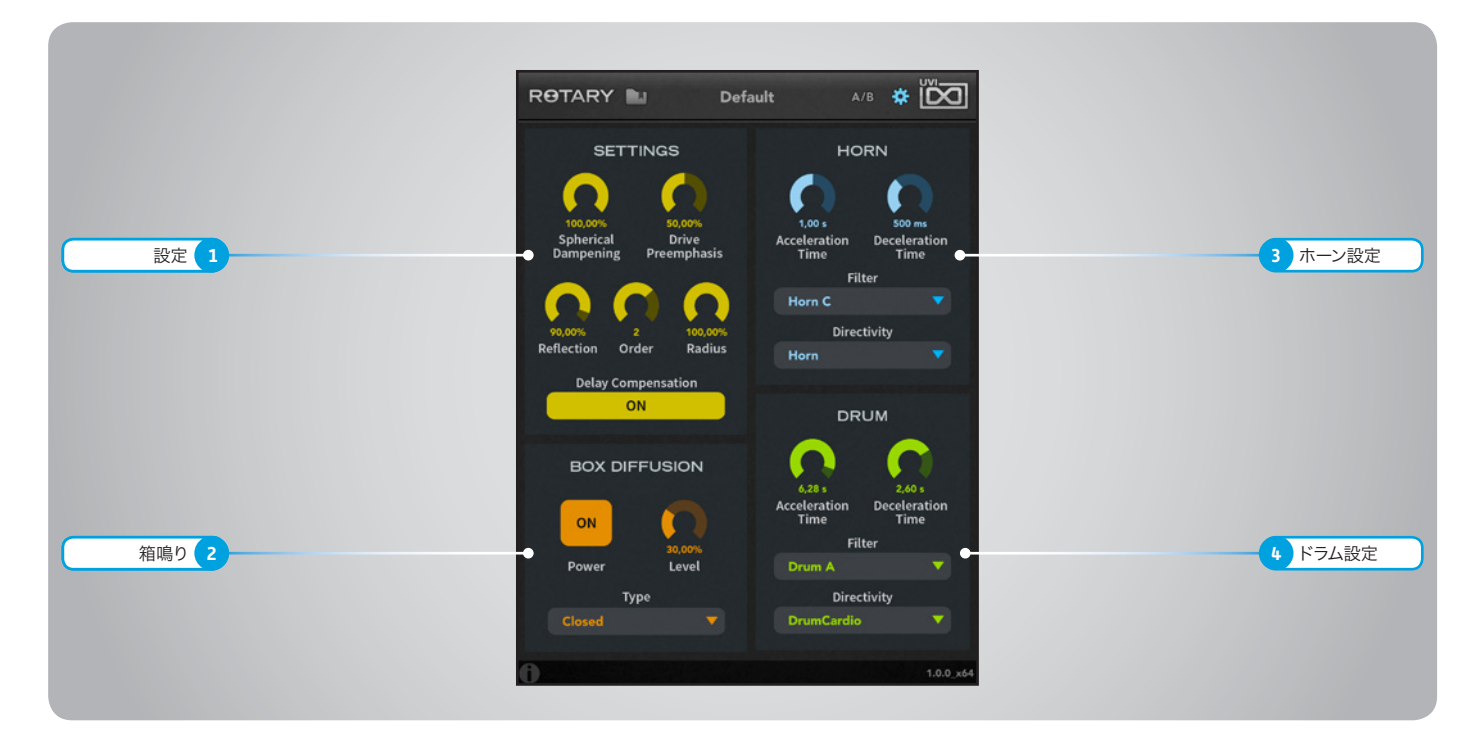

#### 1 ▶ 設定(SETTINGS)

- » Spherical Dampening (スフィリカルダンピング) 距離変化によって発生した反射音のアッテネー ト量を設定します。
- » Drive Preemphasis (ドライブプレエンファシス) アンプドライブ前段に適用されるプリエンファシ ス量を設定します。
- » Reflection(リフレクション) スピーカーキャビネット内の反射音の吸収量を 設定します。
- » Order(オーダー) 初期反射音数を設定します。 設定値が0の場合、シンプルでダイレクトなビブ ラート/ドップラー効果を演出し、設定値が高くな るほど、より複雑で広がりのあるコーラス効果が 強くなり、音像もぼやけます。
- » Radius(ラディウス) ホーンとドラムスピーカーのサイズを設定します。
- » Delay Compensation(ディレイ補正) マイクポジションによるディレイを補正します。

#### 2 ▶ 箱鳴り(BOX DIFFUSION)

- » Power(パワー) 箱鳴り効果のオン・オフをします。
- » Level(レベル) 箱鳴り効果の量を設定します。
- » Type(タイプ) スピーカーキャビネットの種類を設定します。 (Closed = 密閉型、またはOpen = 開放型)

#### 3 → ホーン設定(HORN)

- » Acceleration Time (アクセラレーションタイム) ホーンスピーカーの回転加速時間を設定します。
- » Deceleration Time (デセラレーションタイム) ホーンスピーカーの回転減速時間を設定します。
- » Filter(フィルター) ホーンスピーカーの周波数特性を設定します。
- » Directivity(ディレクティビティ) ホーンスピーカーサウンドの指向性を設定します。

#### 4 ▶ ドラム設定(DRUM)

- » Acceleration Time (アクセラレーションタイム) ドラムスピーカーの回転加速時間を設定します。
- » Deceleration Time (デセラレーションタイム) ドラムスピーカーの回転減速時間を設定します。
- » Filter(フィルター) ドラムスピーカーの周波数特性を設定します。

» Directivity(ディレクティビティ) ドラムスピーカーサウンドの指向性を設定します。

#### Directivity(指向性)タイプ

メニューには以下の選択肢が用意されています。

- Horn: 反射板を装備したホーンの指向性です。
- Omni: 無指向性、音量変化は発生しません。
- Cardio: 一般的なカーディオイドパターンでホーン がオフ角になった際にキャンセル(音の打ち消し) 効果が発生します。
- SoftCardio:ソフトバージョンのカーディオイドパ ターンで、オフ角になった際のキャンセル効果が発 生しません。
- Unipolar:双指向性で強い脈打ち効果が特徴です。
- Drum:サブビーム(サイドローブ)の少ないドラム スピーカーの指向性です。
- DrumCardio:一般的なドラムスピーカーの指向 性です。
- DrumCardio2:オフフェイズによるサブビーム(サ イドローブ)が強いドラム指向性です。(ホーン設定 では選べません。)
- DrumCardio3:最もオフフェイズサブビーム(サ イドローブ)が強いドラム指向性です。(ホーン設定 では選べません。)

## <span id="page-7-0"></span>**ROTARY**

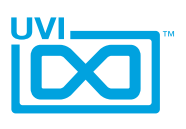

#### リンク

### UVI

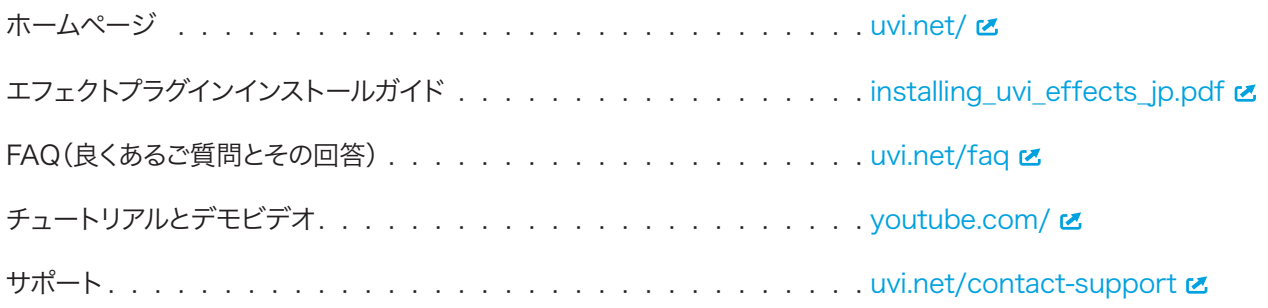

### iLok

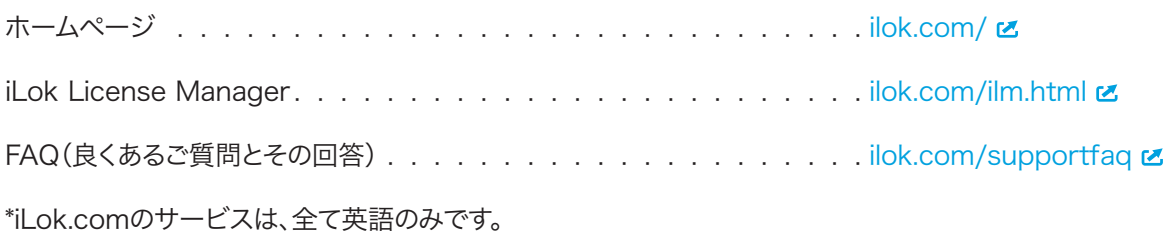

# <span id="page-8-0"></span>ROTARY

### クレジットと謝辞

#### UVI プロデュース

#### DSP設計 Rémy Muller

ソフトウェア Olivier Tristan Rémy Muller

GUIデザイン Nathaniel Reeves

#### プリセットデザイン Alain Etchart Damien Vallet

#### ドキュメント

Nathaniel Reeves Garrett DeMartinis Kai Tomita

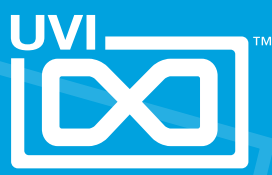

UVI.NET